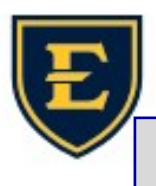

the internet on that device.

## What is an IP address and How to find it

An IP (Internet Protocol) address is a unique string of numbers that identifies a computer, printer, or in-

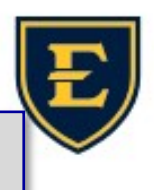

ternet connected device on a network. Every device has its own, unique IP address. This is helpful for troubleshooting, providing remote access, adding printers and more. An IP address will look something like this: 192.158.1.38 Finding your IP address is actually rather easy. 1. Click on the "Start" button. It looks like Windows icon on most computers. See right: 2. Type "cmd" to search for the Command Prompt application. See below: **Command Prompt** App 3. Once Command Prompt is running, simply type "ipconfig" and press Enter to list your network information. Command Prompt Microsoft Windows [Version 10.0.22621.1413] (c) Microsoft Corporation. All rights reserved. C:\Users\LARGENTMJ.QETSU>ipconfig Now you can see all of your network information, including your IP Address. You can see "ethernet Adapter" has an IPv4 address listed and highlighted. This is your IP address for your wired "ethernet" connection. If you are on the WiFi, you will instead have an IPv4 address listed under "Wireless LAN Adapter". C:\Users\LARGENTMJ.QETSU>ipconfig \*Your wired and wireless IP addresses Windows IP Configuration will be different. Ethernet adapter Ethernet 3: \*You can even have a wired and wire-Connection-specific DNS Suffix . : qetsu.local Link-local IPv6 Address . . . . . : fe80::3e3e:2eaa:d38c:1617%14 less IP address at the same time! IPv4 Address. . . . . . . . . . . 10.96.100.121 Subnet Mask . . . . . . . . . . . . 255.255.255.0 \*If you see "Media disconnected" that Default Gateway . . . . . . . . . . 10.96.100.1 just means you are not connected to

Wireless LAN adapter Local Area Connection\* 3:

 $\overline{\ldots}$  : Media disconnected Media State . . Connection-specific DNS Suffix